# **Appendix K: Error Messages Appendix K: Error Messages** I®  $k$  K: Error Messages  $k$ . A strategy of the strategy of the strategy of the strategy of the strategy of the strategy of the strategy of the strategy of the strategy of the strategy of the strategy of the strategy of the

# M Ki^ <sup>a</sup> Appendix<br>Appendix<br>Experience

K

#### **Code Message/Cause**

#### **Messages Listed Alphabetically**

 $\cdot$  . I:

**www** 

**MARINE** 

K-2

 $8.72$ 

#### **29 Bad argument**

**• Invalid argument provided for one of the built-in numeric, string, or file functionssuch as LOG, CHR\$, and EOF.**

ORRAWOM WARD

**WORRY** 

port

S|i

**DRYC** 

»

Kawa

*)*

a a contra de

sifts and

- **• Invalid argument provided for one ofthe option clauses in an input/outputstatementsuch as AT, SIZE, VALIDATE, and TAB.**
- **• Arguments in a CALL statement did not match the requirements for the subprogram called.**

#### **07 Bad INPUT data**

- **• Entered more than one value at a time in an INPUTor ACCEPT statement.**
- **• Invalid data from a file in an INPUTor LINPUT statement.**

#### **17 Bad line number**

- **• Line number specified in a statement or command was less than <sup>1</sup> or greater than 32766.**
- **• RENUMBER command generated a line number greater than 32766.**

#### **18 Bad program type**

- **• Entered a BASIC program line with an assemblylanguage or other non-BASIC programin memory.**
- **• Entered a SAVE, VERIFY, BREAK** *line-list,* **UNBREAK** *line-list,* **NUMBER, RENUMBER, LIST, CONTINUE** *line-number,* **RUN** *line-number,* **or DELETE** *line-yroup* **command with an assemblylanguage or other non-BASIC program in memory.**
- **• Attempted to CALL a main program or RUN a subprogram.**
- **• Attempted to ATTACH a main program or an** *'>r.* SB **assembly-language subprogram.**
	- **• File specified for LOAD subprogram did not contain a relocatable, assembly-language subprogram.**
	- **32 Bad subscript**

(continued) 麟型

- **• Subscript value too large.**
- **• Missing comma between subscripts or missing parentheses around subscripts.**
- **• Incorrect number ofsubscripts.**

# **Code** Message/Cause **Representative Superintensity of the Message/Cause representative of the Message/Cause representative of the Message/Cause representative of the Message/Cause representative of the Message/Cause repre**

- **04 Bad value**
	- **• Index value in ON GOTO or ON GOSUB statement was zero or greater than the number ofline-number entries.**

£

 $4.0$  WY «

M

»

is<br>is a

'Sfee **MAN** « «

an<br>An

K-3

- **• Raised a negative value to a non-integer power.**
- **• Invalid value provided for one of the option clausesin an input/output statementsuch as AT, SIZE, REC, and VARIABLE.**
- **• Attempted a logical operation (AND, OR, XOR, or NOT) with <sup>a</sup> value lessthan - <sup>32768</sup> or greater than 32767.**
- **31 BASIC extension missing**
	- **• Attempted to execute an extended BASIC statement or function without the extension in the system.**
	- **• The contents of memory have been improperly modified (see** *Systemerror).*

#### **37 Break**

#### **• A breakpoint occurred or the break key was pressed.**

- **10 Can't do that**
	- **• Attempted to perform a string operation as an immediate calculation.**
	- **• Entered CONTINUE command when notstopped at a breakpoint.**
	- **• A SUBEXITor SUBEND statement was encountered when no subprogram was called. For example, CONTINUE** *line-number***specified a line in a subprogram after the main program stopped at a breakpoint.**
- **43 DATA error**

**(continued)**

**SYSTEM STUDIE** 

- **• Outof data in the current program or subprogram.**
- **• Improper data list in a DATA statement. For example, items notseparated by commas.**
- **• During ah attempt to read a numeric item, the value read was not a valid representation of a numeric constant.**

SSW

### **Appendix K: Error Messages** High **Biography Assumes Highlands Appendix K: Error Messages**

1

**icacome** 

W<sub>W</sub>

M

**F\***\*\*\*\*\*\*\*\*\*\*\*\*\*\*\*\*\*\*\*\*\*\*\*\*\*

SKE SKI

os» il

W

■■

**Bar** 

#### **Code Message/Cause**

- **34 Division by zero**
	- **• Evaluation of a numeric expression includes division by zero; result is replaced by 9.9999999999999E + 127 with the appropriate algebraic sign.**
- - **• Null string provided as image string.**
- error in image<br>
and the set of the set of the set of the set of the set of the set of the set of the set of the set of the set<br>
and the set of the set of the set of the set of the set of the set of the set of the set of th **• Numeric format field specified more than 14 significant digits.**
	- *• Print-list* **included a print-item but image string had only literal characters.**

#### wO **<sup>02</sup> Expression too complex**

**• Too many functions, operators, or levels of parentheses pending evaluation; expression must be simplified or must be performed in two or more steps in separate statements.**

#### **24 File error**

- *• File-number***specified in an OPEN statement refers to a file already opened.**
- *• File-number***in an input/outputstatement, other than OPEN, did not refer to an open file.**
- *• File-number* **or** *device-number***in an inppt/output statement was greater than 255.**
- **• Attempted to INPUTor LINPUT from a file opened in OUTPUTor APPEND mode.**
- **• Attempted to LINPUTfrom an internal-type file.**
- **• Attempted to PRINT to a file opened in INPUT mode.**
- **• Used REC clause in an input/output statement that accessed a sequential file.**
- **• Missing period or comma after device number in** *device* **or***filename* **specification.**

#### **30 FOR without NEXT**

**(continued)**

**• More FOR statementsthan NEXTstatements in a program or subprogram. Note: The line number ' reported is the last line of the current program or subprogram, not the line containing the unmatched FOR statement.**

# **Code Message/Cause**

**<sup>11</sup> 11lega<sup>1</sup> after SUBEND**

HRK M

**• Statement other than REM, I, END, or SUB used after a SUBEND statement.**

W»

M

*\$* '•jr

SWi BM**- v.**

Pawa

**K-5**

>/

M ww.

S

- **13 111ega <sup>1</sup> FOR-NEXT nest <sup>i</sup> ng**
	- **• Too many levels of nested FOR NEXTloops. • Same control variable used in nested FOR NEXT**
	- **loops.**<br>
	————————————————————
- **19 <sup>11</sup> legal in program**
	- **. Used CALL ADDMEM, CALL CLEANUP, CONTINUE, DELETE** *line-group,* **LIST, NEW, NUMBER, OLD, RENUMBER, SAVE, or VERIFY in a program.**
- **01 Illegal syntax**
	- **• Missing parentheses or quotation mark(s).**
	- **• Missing statementseparator (:) or trailing remark symbol (!).**
	- **• Missing or extra comma(s). For example:**
	- **- between arguments in** *argument-list*
	- **- between line numbers in** *line-number-list*
	- **• between variables in** *variable-list*
	- **- after***file-number***in input/outputstatements**
	- **• Missing hyphen in line sequence.**
	- **• Missing argument or clause. For example:**
	- **- no limit value afterTO or increment value after STEP**
	- **- no line number or statement afterTHEN or ELSE**
	- **- no** *string-constant* **following IMAGE**
	- **- no** *line-number* **or** *string-expression* **after USING**
	- **- no value before or no value after a binary operator such**
	- **as \*, /,<sup>A</sup>, or&**
	- **- no input variable following INPUT, LINPUT, ACCEPT, or READ**
	- **• Invalid argument or clause. For example:**
	- **- a string variable is used as** *control-variable* **in FOR**
	- **• a numeric variable is used as input variable in LINPUT**
	- **- VALIDATE or NULL is used in a DISPLAY statement**
	- **- USING or TAB is used with an internal-type file**
	- **-\_the size of print item exceeds record size for an \_\_\_\_\_\_\_ internal-type file\_\_\_\_\_\_\_\_\_\_\_\_\_\_\_\_\_\_\_\_\_ \_\_\_\_\_\_\_\_\_\_**

(continued)

#### **Appendix K: Error Messages Appendix K: Error Messages**

&

**ASS** 

WWWW

*J;*

Code Message/Cause<br>
Code Message/Cause<br>
Code Message/Cause<br>
Code Message/Cause<br>
Code Message/Cause<br>
Code Message/Cause<br>
Code Message/Cause<br>
Code Message/Cause<br>
Code Message/Cause **• Missing keyword. For example:**

wood water with a zou

- **- no TO after FOR**
- **- no THEN after IF**
- **- no GOTO or GOSUB after ON** *numeric-expression*
- **- no STOP, NEXT, or ERROR after ON BREAK**
- **- no PRINT, NEXT, or ERROR after ON WARNING**
- **• Improperly placed keyword. For example:**
- **- DIM or SUBEND is used after a DIM statement in a multiple statement line**
- **- a statement begun with a non-statement keyword such as TO, ERROR, VARIABLE, SIZE**
- **• a misspelled variable resulted in a keyword or a misspelled keyword in a variable**
- **- a keyword is used as a variable, such as ON VAL GOTO or IF STOP-<sup>1</sup> THEN**
- **• Duplicated option in input/outputstatement. For example:**
- **- more than one AT, SIZE, ERASE ALL is in ACCEPT or DISPLAY**
- **- more than one string expression is in VALIDATE**
- **- more than one** *open-mode,file-type,file-organization* **is in OPEN**
- **• Missing or invalid***filename* **in OLD, SAVE, VERIFY, or DELETE file command.**
- **• Invalid character in statement. For example |", etc., are val.id only within quoted strings or in an IMAGE or REM statement.**
- **Invalid character within a numeric constant.**
- **08 Invalid dimension**

**(continued)^**

sr

- **• Specified array dimension was negative or was not a numeric constant.**
- **• Too many elementsspecified for an array.**
- **• More than three dimensionsspecified for an array.**

was man wy maar

- **• Missing comma between dimensions or missing**
- **parentheses around dimensions of an array.**

**• An error was returned by a peripheral device during an input/output (I/O)statement or command, or while using the EOF function. A special I/O code is returned by the device and is displayed after the message. Common I/O error codes are described in the I/O ERROR CODES section ofthis appendix. I/O error codes for the cassette recorder are listed in appendix L.**

**J3BW\***

**The error code is followed by** *thefile-numberor***the** *device-number,* **whichever is appropriate to the statement or command being executed. A number sign indicates** *^file-number* **and quotation marks indicate a** *device-number.* **Both the common codes and other device-dependent I/O error codes are described in the peripheral manuals.**

16 **Line not found**

- **• Could not find a line number specified in BREAK, CONTINUE, DELETE, GOSUB, GOTO, ON ERROR, USING, RESTORE, RUN, or BREAK.**
- **• RENUMBER could not find a referenced line. The command replaced the reference by 32767, which is not a valid line number.**

**Line reference out of range • BASIC statement referred to a line number that was lower than the first (or higher than the last) line number of the current program or subprogram.**

27 **Line too long**

(continued)

»»

12

W'

- **• The internal representation of a program line or immediate statement(s) was too long.**
- **• The LIST representation of a program line exceeded 80 characters.**

\*\*\*<br>K-7

&

esse a to

Mi

 $K-6$ 

ml

jvW

#### **\* Appendix K: Error Messages**

-------

mba

**A** 

 $K - R$ 

 $\sim$ 

#### **0® Appendix K: Error Messages \_\_\_\_\_\_\_\_\_\_\_**

#### **Code Message/Cause**

- .<br>Porto ya gwala mawa wakazi wa mji wa 1941 ya Kasar 2019 wa matu wa 1941 ya kuwa wa 1951, wa 1952
- **35 Memory contents may be lost**

**• When the power was turned on, the computer determined that the contents of the constant memory were not the same as when the power was turned off. However, some system data was correct, so the loss may or may not be serious. This message often appears when the reset key is pressed while the power is on.**

OOPSTE

p, *V:*

- **127 Memory full**
	- **• Insufficientspace to add, insert, or edit a program line.**
	- **• Insufficientspace to allocate variables for a program or subprogram.**
	- **• Insufficient memory to allocate space for a string value.**
	- **• Insufficientspace to load a program or subprogram into memory.**
	- **• Insufficientspace to OPEN a file or device,.**
	- **• Insufficientspace to assign a user-assigned string.**
	- **• Attempted to allocate more than the largest available block of memory using the GETMEM subprogram.**

#### **14 Missing RETURN from error**

**• An error-processing subroutine terminated with a SUBEXIT or SUBEND statement instead of a RETURN statement.**

- **42 Missing SUBENO**
	- **• SUBEND missing in a subprogram.**
	- **• Encountered a SUB statement within a subprogram; a subprogram cannot contain another subprogram.**

#### 44 **Must be in program**

**ACCEPT, CALL with BASIC-language subprograms, GOSUB, GOTO, INPUT, LINPUT, ON ERROR** *linenumber.* **ON GOSUB, ON GOTO, READ, RESTORE** *line-number,* **RETURN, SUB, SUBEND, and SUBEXIT statements can be executed only in a program.** 2?5A.' 'tcLV\*. \*5144\* .1

#### **Code Message/Cause**

- **39 Must be in subprogram • SUBEXITor SUBEND statement encountered in a main program.**
- **25 Name table full**
	- **• Defined more than 95 variable names. The CLEANUP subprogram can be used to delete all variable names not used in the current program in memory.**
- **28 Name too long**
	- **• More than 15 charactersin a variable or subprogram name.**
- **06 NEXT without FOR**
	- **• More NEXTstatements than FOR statements in a program or subprogram.**
	- *• Control-variable* **in NEXTstatement did not match** *control-variable* **in corresponding FOR statement.**
	- **• Executed a NEXTstatement without previously executing the corresponding FOR statement.**

s

in and the control of the control of the control of the control of the control of the control of the control of the control of the control of the control of the control of the control of the control of the control of the c

K

**40 No RAM in cartridge • Called ADDMEM subprogram with no cartridge installed or with a cartridge that did not contain RAM memory.**

#### **33 Overflow**

F7TFr< ■'\*■' 7^

**• A numeric value was entered or a numeric expression was evaluated that resulted in <sup>a</sup> number whose / absolute value was greater than 9.9999999999999E +127; the value is replaced by 9.9999999999999E 4-127 with the appropriate algebraic sign.**

- **15 Program not found**
	- **• RUN statement did not find the specified program.**
	- **• CALLstatement did not find the specified**
	- **subprogram.**

**KAR (continued)** A We extend the

# **Appendix K; Error Messages** R® Monthley R® Monthley R® Monthley R® Monthley R® Monthley R® Monthley R® Monthley<br>Appendix K; Error Messages R® Monthley R® Monthley R® Monthley R® Monthley R® Monthley R® Monthley R® Monthle as to the contract of the contract of the contract of the contract of the contract of the contract of the contract of the contract of the contract of the contract of the contract of the contract of the contract of the cont

E)

is a

1VJ

»w» **<sup>W</sup>**

**IMA** 

s! OH

«ii «WW

tl

r®,

### **Appendix K: Error Messages**

#### **Code Message/Cause Code Message/Cause**

- **20 Protection violation**
	- **• Attempted to insert, delete, or edit a line with a protected program in memory.**
	- **• Attempted to LIST, SAVE, NUMBER, or RENUMBER a protected program.**

«

i

if

 $\mathfrak{D}$ 

 $\mathbb{Z}$ 

si fil

a

WKK

I®

ft<br>fa

- **45 RETURN without GOSUB • Executed a RETURN statement without previously executing the corresponding GOSUB statement.**
- **05 Stack underflow**
	- **• Attempted to remove a value from the execution control stack when it was empty. This error occurs only when the contents of memory have been improperly modified (see** *System error).*
- **<sup>41</sup> Statement must be first on line ' • SUB statement used after the firststatement in a multiple statement line.**
- **36 String truncation • String operation (concatenation or RPT\$) resulted in a string with more than 255 characters; the extra characters are discarded.**
- **03 String-number mismatch**

**(continued)**

**Continued)** 

- **• Used a string argument where a numeric argument was expected or a numeric argument where a string argument was expected.**
- **• Assigned a string value to a numeric variable or a numeric value to string variable.**
- **• A numeric variable or expression was provided as a prompt in an INPUTor LINPUTstatement.**
- **21 Subprogram in use • Called an active subprogram; subprograms may not " call themselves, either directly or indirectly.**

**MWWOWS** 

## .<br>A BANY LEADU THE METHOD AND A LIST MARKET WAS CONFIDENTED AND A STATE OF A STATE OF A STATE OF PARTY OF A STAT

- **126 System error**
	- **• This error generally occurs when the contents of memory have been lost or improperly modified. For example, memory may be modified by a loss of power or by improperuse of the POKE, RELMEM, EXEC, or DEBUG subprogram(s).**

WI MI #fctt

»

®w&

*ss*

Bw

#### **38 System initialized**

- **• Displayed when circumstancesforce the complete initialization of the system. The system is initialized when the power is turned on and one of the following occurs.**
- **- The computer determinesthat the contents of memoryhave been destroyed (may occur after changing the batteries).**
- **- The computer determines that previously appended expansion RAM (through ADDMEM subprogram) is no longer in the system.**
- **• The message may also appear when the reset button is pressed because much of the same memory checking is performed. (The system initialization procedure is described in appendix G.)**
- **26 Unmatched parenthesis**
	- **• A statement or expression did not contain the same number ofleft and right parentheses.**
	- **• Left and right parenthesesin a statement or expression did not match up. For example, SIN (1 +) PI /2) (where\* SIN(1+(PI /2) was intended.**
- **22 Variable not defined**

Sumversel (continued)

- **• Attempted to perform a calculation with a variable that has not been defined.**
- **• Encountered an undefined variable in a program or subprogram. This error can occur when CONTINUE** *line-number***specifies a line that is not in the same program or subprogram where the breakpoint occurred.**

 $\mathbb{R}^n$ 

W.1

**K-ll**

 $x - 1$   $x + 3$ 

## **Appendix K: Error Messages**

 $\mathbb{R}^2$ 

 $K-12$ *W;,*

## Appendix K: Error Messages

16

iW

 $\mathcal{H}_{\ell,m}^p$ 

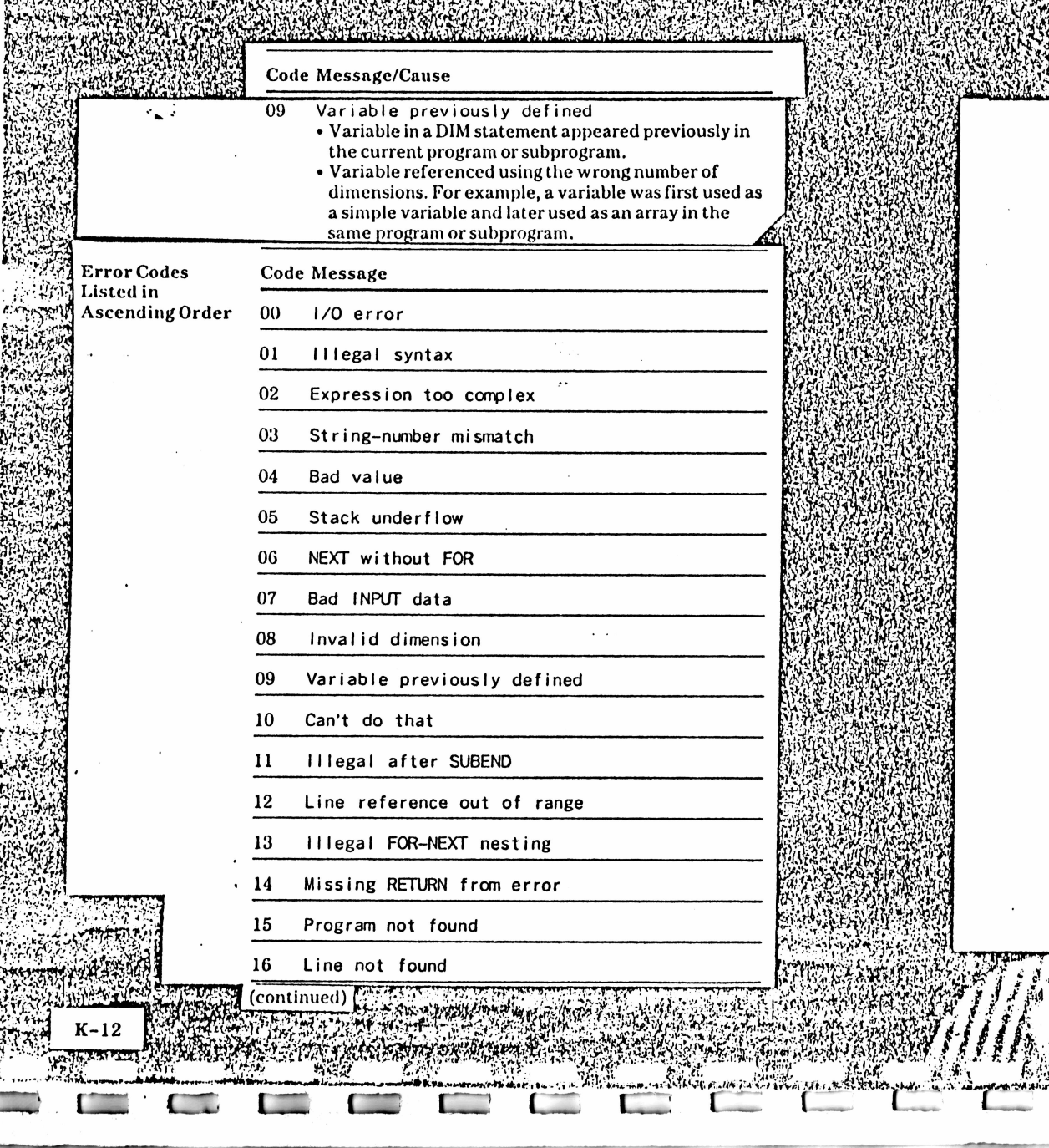

**<sup>2</sup> C£ CE C L~ CZ: <sup>C</sup>— <sup>I</sup>**

yana<br>Wakiz

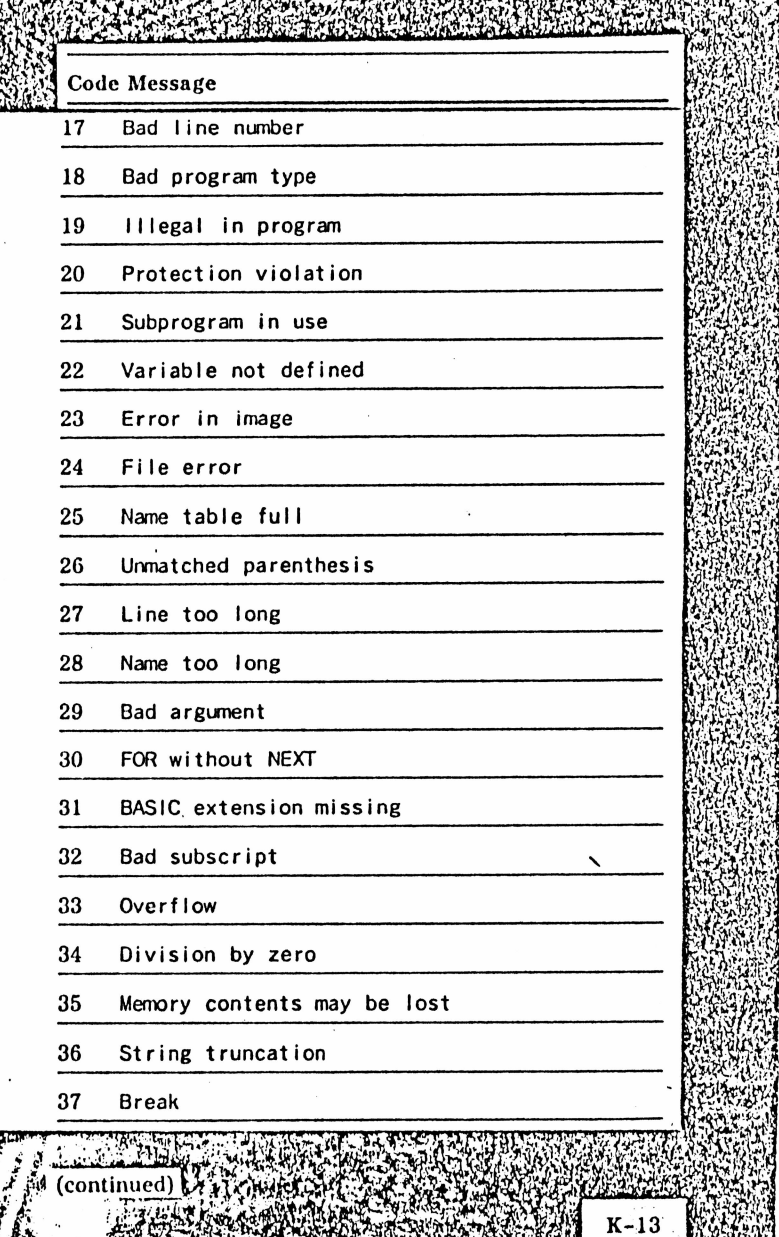

**Indiana** 

**Lit**

 $\mathcal{R}$  $F_{ij}$ 

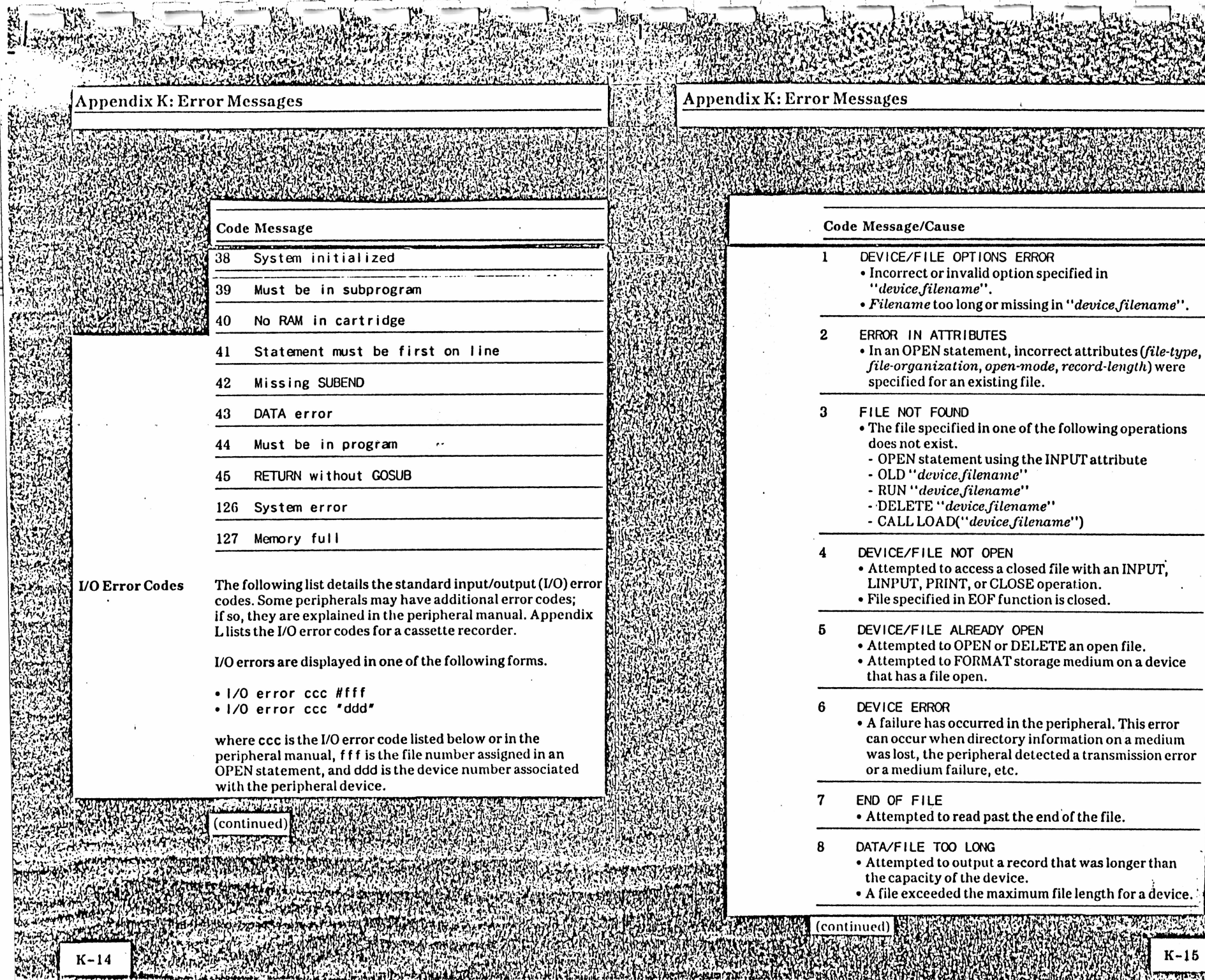

 $97.08.090$ 

 $\ddot{\phantom{a}}$ 

r.ur.

#### 54 **K-15**

M

ール<br>- 『インス

its<br>Historia

wa 1

 $\mathbb{S}^5$ 

 $h$  .  $\mathcal{L}$  is  $\mathcal{L}$  ,  $\mathcal{L}$ 

### **Appendix K: Error Messages**

®s« WWW»

**Sender Call** 

Oi mwtal »s

MM

sa a

K-16

**W3** 

*r'-ityl* K.----

stewarthy

#### **Appendix K: Error Messages**

#### **Code Message/Cause**

- **9 WRITE PROTECT ERROR**
	- **• Attempted to FORMAT a write-protected storage medium.**
	- **• Attempted to OPEN a write-protected file in OUTPUT or UPDATE mode.**

MB

IWW BWW

*yp.*

 $\sum_{i=1}^{n}$ 

**WWW** 

s

Eg

,,

'<sup>p</sup> <sup>v</sup>'/j ;•' .W *w'Zf L- <sup>J</sup>* SSS SSA

italia

(Ww"

- **• Attempted to DELETE a file from a write-protected medium.**
- **10 NOT REQUESTING SERVICE**
	- **• Response to a service request poll when the specified device did not requestservice. (This code is used in special applications and should not be encountered during normal execution of Enhanced BASIC programs.)**
- **11 DIRECTORY FULL**
	- **• Attempted to OPEN a new file on a device whose directory is full.**
- **12 BUFFER SIZE ERROR**
	- **• When an existing file was opened for input or update, the specified record length (VARIABLE XXX) was less than the length of the largest record in the existing file.**
	- **• The VERIFY command found that the program in memory wassmaller than the program on the storage medium.**
- **13 UNSUPPORTED COMMAND • Attempted an operation notsupported by the peripheral.**
- **14 DEVICE/FILE NOT OPENED FOR OUTPUT • Attempted to write to a file or device opened for input.**
- **15 DEVICE/FILE NOT OPENED FOR INPUT • Attempted to read from a file or device opened for output orappend.**
- **16 CHECKSUM ERROR • The checksum calculated on the input record was incorrect.**

#### **Code Message/Cause**

**17 RELATIVE FILES NOT SUPPORTED • Device specified in OPEN does notsupport relative record file organization.**

www. Black

634

Ml

ss

W Bl

koi |««

Feb W.

K-17

- **19 APPEND MODE NOT•SUPPORTED • Device specified in OPEN statement does notsupport append mode.**
- **20 OUTPUT MODE NOT SUPPORTED**
	- **• Device specified in OPEN statement does notsupport output mode.**
- **21 INPUT MODE NOT SUPPORTED**

**• Device specified in OPEN statement does notsupport input mode.**

- **22 UPDATE MODE NOT SUPPORTED • Device specified in OPEN statement does notsupport update mode.**
- **23 FILE TYPE ERROR**
	- **• File type specified in OPEN statementis not supported by the specified device.**
	- **• File type specified in OPEN statement does not match file type of existing file or device.**
- **24 VERIFY ERROR**
	- **• Program or data in memory does not match specified program or storage medium.**
- **25 LOW BATTERIES IN PERIPHERAL**
	- **• Attempted an I/O operation with a device whose batteries are low.**
- **26 UNINITIALIZED MEDIUM**
	- **• Attempted to open a file on uninitialized storage medium.**
	- **• Attempted to open a file on storage medium that has been accidentally erased or destroyed.**
- **32 MEDIUM FULL j**
	- **• No available space on storage medium. :••• ?**
		-

# **Appendix K: Error Messages** W -

**|**

<sup>r</sup> *J* **<sup>i</sup> A^R',-»' ; <sup>V</sup> <sup>X</sup><sup>a</sup> \* "' '"**

 $^{\mathrm{M}}$ 

<sup>g</sup>W

fe..............

 $\frac{1}{\sqrt{2}}$  and  $\frac{1}{\sqrt{2}}$ K-18 **Scotland Provid** 

## gAppondix Lu Using a Cassette Recorde

#### **<sup>J</sup> Code Message/Cause**

#### **<sup>1</sup> 254 ILLEGAL IN SLAVE MODE**

- **• Attempted a normal (master)I/O bus operation while the computer was in peripheral(slave) mode. (This error occurs during some special applications and should not be encountered during normal execution of an Enhanced BASIC program.)**
- **• Note: Improper modification of memory by the POKE, RELMEM, EXEC, or DEBUG subprograms can result in the computer being placed in peripheral (slave) mode.**

Igiiiiig^^ tf<sup>W</sup>

#### **255 TIME-OUT ERROR**

**• Lost communication with the specified device. • Specified device is not connected to the I/O bus.** **Introduction You can use a cassette recorder, referred to as device 1, to record programs and data you have developed using the CC-40 PLUS. Later you can load the data from the cassette tape into the computer's memory and use that information again. Many preprogrammed software packages enable you to store and retrieve data you have used or developed while using them.**

'1

**Suggested Cassette Many standard cassette recorders can be used with the Recorder Features CC-40 PLUS. For best operation, however, they should have the following features.**

- **• Volume control**
- **• Microphonejack**
- **• Remotejack**

Y. B. N. Primar

- **• Earphone or externalspeakerjack**
- **• Digital tape counter (This will enable you to easily locate the correct tape position in case you want to store more than one program or data set on the same tape.)**

**Some cassette recorders with unusual internal power >i requirements can provide only limited use. If the CC-40 PLUS | cannot control the motor function of the recorder, only the £ SAVE, OLD, and VERIFY commands will work with that £ recorder.**

**Note: Due to differencesin tape recorder design, data recorded by one model of recorder may not be readable by another model of recorder. <sup>J</sup>**

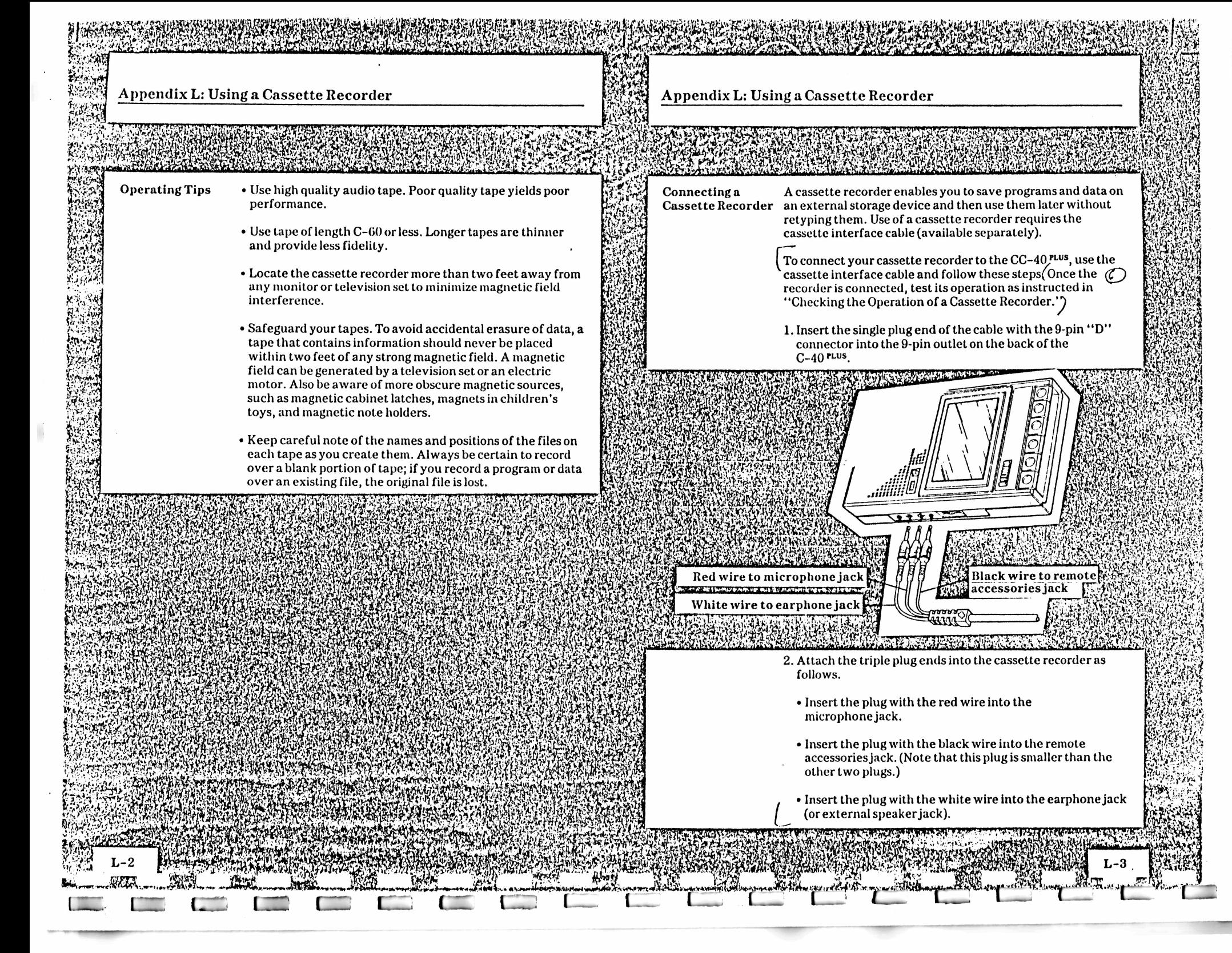

#### **Appendix L; Using a Cassette Recorder Appendix L: Using a Cassette Recorder**

**3. Ensure that the cassette recorder has fresh batteries or that the AC adapter cord is plugged into a standard household outlet.(Note: Your CC-40 PLUS reads and writes data more reliably if the cassette recorder is operated on the standard household power.^**

w **4. After all the cables are connected, set the volume to between one-third and two-thirds of the scale. If your recorder is equipped with a tone control, set it to full TREBLE. On some recorders, you may need to adjust the volume and tone controls to find the optimum setting for reading and recording data. Note these settingsso that you can use the same settings for future sessions. \_\_\_**

**Checking the Operation of a Cassette Recorder**

M

Ml *\*\*yM*

> **The IO subprogram in the CC-40 PLUS can be used to determine if a peripheral is attached correctly to the computer. The IO subprogram is accessed by entering CALL IO with the device number of the peripheral you are testing. For a cassette recorder, CALL 10(1,1) is used.**

**Use the following procedure to verify that the recorder is connected correctly.**

- **1. Turn on the peripherals, including the recorder, and the computer. All attached peripheralsshould be turned on for proper operation.**
- **2. Enter CALLIO(1,1) and press [ENTER]. The ERROR indicator is turned on and the following message is then displayed if the peripheral is attached correctly.**

**I/O error 4 \*1\***

**Note: CALL 10(1,1) is an attempt to end accessto the cassette recorder. Because it hasjust been turned on at this point, the device is not yet enabled for access. In returning error code 4 (device not open), the recorder is operating as it should.**

**3. Press [CLR] to clear the error message and restore the cursor. The recorder is ready for use.**

**If the correct error code is not displayed when the CALL 10 instruction is entered, the recorder may not be connected properly. Check the cabling between the computer and the recorder. Refer to the previoussection, "Connecting a Cassette Recorder, " for more information.**

**If the <sup>I</sup> /O display indicator stays on while the rest of the display remains blank, the system has "locked up" atsome point in the testsequence. The computer cannot respond to input from the keyboard while in thisstate. Turn the recorder off momentarily to clear the condition. Then check the cabling connection and try the operational check once more. If this procedure does not correct the situation, you may have** a hardware problem in the cable or the recorder. Refer to "In a hardward"<br>Case of Difficulty'' for information.<br>Reserved

BMW

**Using a with BASIC**

**Many Enhanced BASIC features can be used with a cassette Cassette Recorder recorder, including SAVE, OLD, VERIFY, OPEN, CLOSE, INPUT, LINPUT, PRINT, EOF, and CALL I/O. Files on a cassette recorder are sequential and can be opened for INPUT or OUTPUT. The default open-mode for an OPEN statment on the CC-40 PLUS is UPDATE; you must declare either INPUTor OUTPUT. The default record length for a cassette recorder is 256 bytes. Note that you cannot use the RESTORE or DELETE commands or the UPDATE or APPEND open-modes with files on a cassette recorder. A sample program using many of these features is in the section called "Using Data Files. ' ' A general explanation of each feature can be found in** chapter 5.

#### **Saving Programs**

**The SAVE command is used to copy a program in memory to a tape in the cassette recorder. Always be certain that you record over a blank portion of tape: if you record a program or data over an existing file, the original file is lost. Keep careful note of the names and positions of the files on each tape as you create them (as indicated by the digital counter). Adhesive labels are available from many computer or office supply stores.**

**To save the program that is currently in memory, type**

**SAVE "1.MYPR0G"**

**The <sup>1</sup> is the device number ofthe cassette recorder and MYPROG is the filename. The CC-40 PLUS then displays the message**

**Position tape; then press ENTER**

#### <sup>m</sup> **Appendix L: Using a Cassette Recorder**

**in Define** 

to

«!

femant organization **IO** 

.<br>Silin

'<sup>J</sup> /

 $L-6$ 

**Appendix L: Using <sup>a</sup> Cassette Recorder** w

**Using the fast forward or rewind features of your cassette recorder, position the tape to the blank area where you wish to record the program. If your recorder is equipped with a digital counter, note the number when you begin recording the program. To stop the output operation (for example, if you accidentally entered the SAVE command), press the [BREAK] key. To continue, press the [ENTER] key on the CC-40 PLUS. The CC-40 PLUS prompts you with the message**

**Press RECORD; then ENTER**

**Depress the record control on your cassette recorder. To stop the output operation, press the [BREAK] key.To continue, press the [ENTER] key on the CC-40 PLUS. The CC-40 PLUS controls the motor of the cassette recorder. It moves the tape forward for a few seconds and then records the program on the tape. During the actual recording, the message**

#### **Writing. .**

**indicatesthat the CC-40 PLUS is busy trar ferring information to a cassette file. When the program is r< orded, the CC-40PLUS displaysthe prompt**

**Press STOP; then ENTER**

**Press the stop control on your cassette recorder and then press the [ENTER] key on the CC-40PLUS**

**Executing a Stored Program**

**To execute a program stored on cassette tape, load the program into memory by using the OLD command or the RUN statement; use the OLD command when you want to edit the program or verify that it was loaded into memory correctly. The CC-40 PLUS prompts you to postion the tape during these operations.**

**To load a program named MYPROG into memory and then verify that it was loaded correctly, type**

**OLD "1.MYPROG"**

**The CC-40 PLVS displays the message**

**Position tape; then press ENTER**

s®

itas

 $\mathbb{R}^4$ 

£ S

If you know where the program is stored on the tape, use the **fast forward and rewind features of your cassette recorder to position the tape before the beginning ofthe program. If you are unsure where the program starts on the tape, rewind the tape to the beginning and the CC-40PLUS will search for a file named MYPROG. To stop the input operation (for example, if you accidentally entered the OLD command), press the [BREAK] key. To continue loading the program, press the [ENTER] key on the CC-40 PLUS.**

ss

grid

il

**The CC-40 PLUS prompts you with the message**

**Press PLAY; then ENTER**

**Depress the play control on your cassette recorder. To stop the output operation, press the [BREAK] key. To continue, press the [ENTER] key on the CC-40 PLUS. The CC-40 PLUS controls the motor ofthe cassette recorder. It movesthe tape forward and searches for the beginning of a file named MYPROG. When it finds the program, the message**

**Reading. .**

**indicatesthat the CC-40 PLUS is busy transferring information from a cassette file to the CC-40 PLUS. When the program is loaded, the CC-40PLUS displaysthe prompt**

**Press STOP; then ENTER**

**Press the stop control on your cassette recorder and then press the [ENTER] key on the CC-40PLUS. To verify that the information was loaded into the computer's memory correctly, type**

**VERIFY "1.MYPROG"**

**The CC-40 PLUS once again prompts you to position the tape at the beginning ofthe file and then to press the play button. The contents ofthe file are compared to the contents of the computer's memory. If the contents are the same, the flashing cursor appears and you can edit or run the program. If the contents are not the same, an error message is displayed. Try loading the program again.**

**To execute a program you have already loaded, press [RUN] and [ENTER].**

# 1 RS 841 RS 941 **Appendix L: Using a Cassette Recorder**

# **Appendix L: Using a Cassette Recorder** Appendix L: Usin<br>**industry of the Contract of Section**<br>industry of the Contract of Section 2.5<br>industry of the Contract of Section 2.5<br>in the Contract of Section 2.5<br>in the Contract of Section 2.5<br>in the Contract of Sectio

en 1990

**IRAN** 

fl#gw

ーンス<br>『インス』<br>『インス』

 $\mathbb{R}$ 

**The RUN statement can be used to execute a program stored on a cassette tape. To load a program into memory and then execute it, type**

**RUN "1.MYPR0G\*\***

**The CC-40 PLUS usesthe same prompts as for the OLD command to help you manipulate the recorder. Once the program isloaded, however, execution begins immediately.**

**If you do not know the exact name of a file, you can execute the next file on the tape by typing**

**RUN"!."**

**FAW299** 

2

**or you can load the next file on the tape by typing**

**OLD"!."**

**If the next file is not a program file, an error message is displayed.**

#### **Using Data Files**

**With a cassette recorder and the CC-40 PLUS, you can save both programs and the data created by and used with these programs. Below are a sample program, information fora data file, and instructionsfor their use. For more information about files, refer to chapter 4.**

**1. Type the program into your computer's memory and then store it on cassette tape by using the SAVE command.**

```
100
REM SAMPLE program
no
PRINT *l-create; 2-recall; 3-qu
120
PAUSE 3
130
PRINT 'YOUR CHOICE? *;
140
ACCEPT VALIDATED 123*) ,Z
150
ON Z GOTO 160,270,380
160
FOR X=1 TO 5 I key in data
170
INPUT 'ACCT
H *;A$(X)
180
INPUT 'ACCT
NAME *;B$(X)
190
INPUT 'ACCT
BALANCE *;A(X)
200
NEXT X
210
OPEN #1,*1.DATA1*,INTERNAL,OUTPUT (create
data file
220 FOR X=1 TO 5
```
**230 PRINT #1,A\$(X),B\$(X),A(X) 240 NEXT X 250 CLOSE #1 260 GOTO 100 ! return to menu <sup>270</sup> OPEN #1,\*1.DATA1\*,INTERNAL,INPUT <sup>I</sup> read data file 280 FOR X=1 TO 5 290 INPUT #1,A\$(X),B\$(X),A(X) 300 NEXT X 310 CLOSE #1 <sup>320</sup> FOR X=1 TO <sup>5</sup> {display data read from file** 1® **<sup>330</sup> PRINT A\$(X):PAUSE <sup>1</sup> 340 PRINT B\$(X):PAUSE <sup>1</sup> 350 PRINT A(X):PAUSE <sup>1</sup> 360 NEXT X 370 GOTO 100 <sup>1</sup> return to menu 380 END**

- Mi **2. Execute the program by pressing the (RUN] key and then the [ENTER] key. The program displays a prompt line with three choices: select <sup>1</sup> to create a data file; select 2 to recall a previously saved data file; select 3 to stop the program.**
- **3. To create a data file, select <sup>1</sup> by pressing [ENTER]. You are prompted to input the account number, name, and balance. Enter the following accountsin the program as the prompts are displayed.**

**001 Lang Institute 30000**

**002 A.T. Optical 50000\_\_\_\_\_\_\_\_\_\_\_\_\_\_\_\_\_**

**003 Grantham Const.**<br> **Construction**<br> **Construction**<br> **Construction**<br> **Construction** 

**few 2004**<br>Controls of the Control of Service<br>New 2004 **Service Clothiers 10000**

so

sson<br>Se

\$

**005 Technical Electric 75000**

**4. After you enter the above information, the CC-40 PLUS prompts you to record the data on a cassette tape.**

**Note: When saving the data file, be sure that you do not save the information over files that you saved earlier. If your recorder is equipped with a digital counter, note the number at the beginning ofthe data file.**

**5. After the accounting data is entered and recorded, your choices are again displayed. Select 2 to automatically start the promptsfor loading the previously saved data.**

B® FWW. wM

*rut;<sup>&</sup>lt;*

**Using a Cassette Recorder routines using the standard protocol explained in the with Assembly Language A cassette recorder can be accessed by assembly-language Editor/Assembler manual. The device number for the cassette recorder is 1. Using a Cassette Recorder** *Software ™* **cartridge. The Pascal functions, statements, and with Pascal A cassette recorder can be used with the Pascal** *SolidState* **commands that can be used with a cassette recorder are SAVE, OLD, VERIFY, CLOSE, RESET, REWRITE, WRITE, WRITELN, READ, READLN, EOF, IORESULT, and PAGE. For more information about these features, refer to the** *Pascal User's Guide* **or the** *PascalReference Guide.* **Cassette Prompts During the saving and loading of programs or data, the CC-40PLUS prompts you to physically position the tape using various keys or buttons on both the recorder itself and the CC-40 PLUS. Messagessuch as 6. To exit from the program, select 3 from the choices. Position tape; then press ENTER or Press STOP; then ENTER stop the execution of a program to enable you to physically manipulate the recorder. Messagessuchas Writ ing. . . or Reading. . . indicate that the CC-40 PLUS is busy transferring information to or from a cassette file. You can disable these automatic prompts by including the suffix ".nm" (for no messages) at the end of the filename if the command includes a filename. For example, if you type RUN "l.TEST.NM"** またために、このことを実現している。<br>特には、このことには、このことには、このことには、このことには、このことには、このことには、このことには、このことには、このことには、このことには、このことには、このことには、このことには、このことには、このことには、<br>は、このこのことには、このことには、このことには、このことには、このことには、このことには、このことには、このことには、このことには、このことには、このことには、このことには、このこ **TEST. Once the file is found, it is loaded and executed without further prompting from you.** 'W **Note: Once the CC-40PLUS begins an input or output operation with the cassette recorder, to stop that operation before it is**

> **complete you must reset the console. If you disable the automatic prompts, make certain that the tape is positioned correctly before you begin an input or output operation.**

**WAR** 

\$

»

L-ll

^2^ **■ nx.**

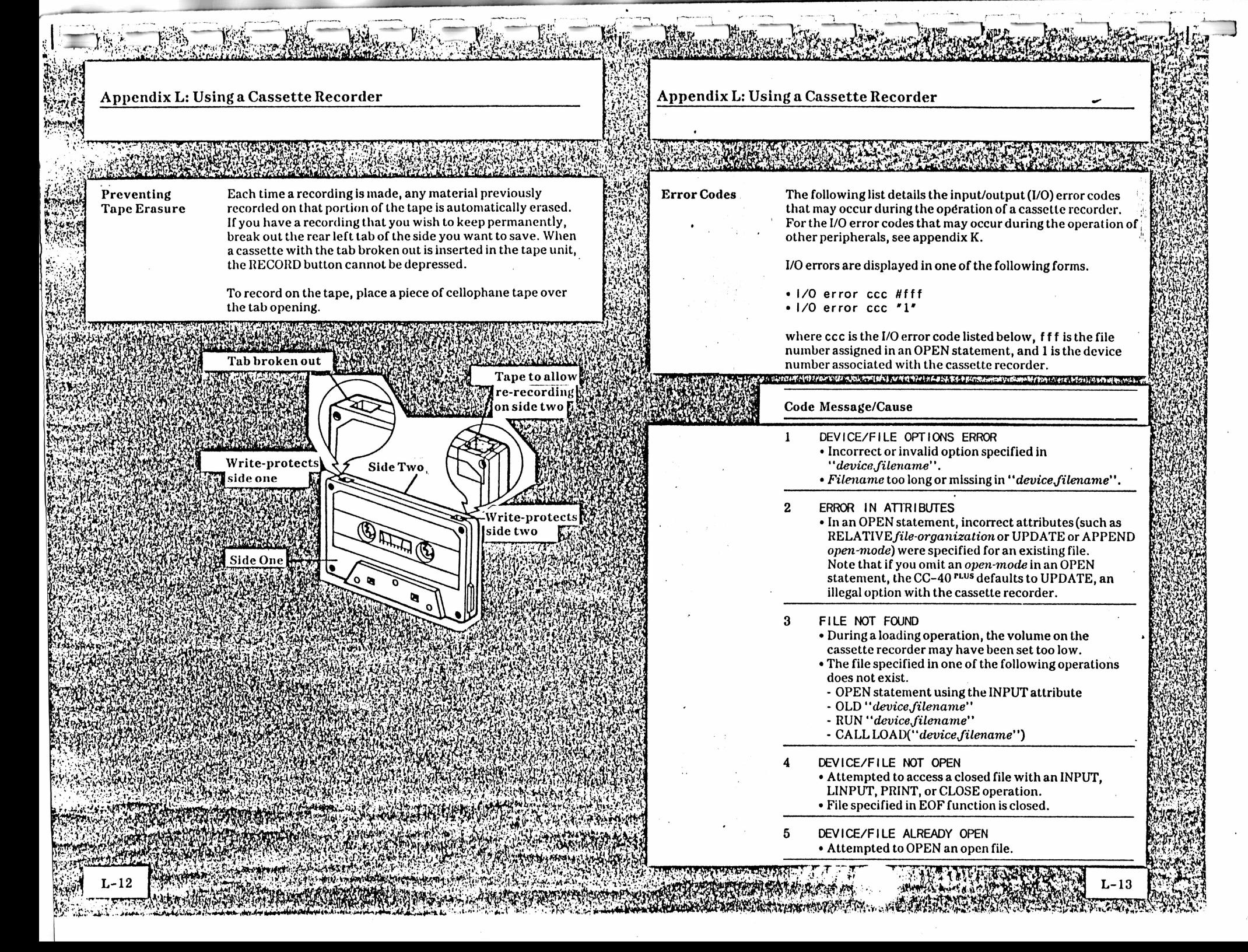

to a

tea

E

te de la propieta de la propieta de la propieta de la propieta de la propieta de la propieta de la propieta de<br>La propieta de la propieta de la propieta de la propieta de la propieta de la propieta de la propieta de la pr<br>

 $\frac{1}{2}$ 

H

w-

.

#### **Appendix L:** Using a Cassette Recorder **Manufacturer Manufacturer Appendix L:** Using a Cassette Recorder

#### **Code Message/Cause**

- **6 DEVICE ERROR • A failure has occurred in the cassette recorder.**
	- **This error can occur when the recorder detects a transmission error or a tape failure, etc.**

an

111 g

ester<br>Stadt

W.

iw

teB

1

g

- **7 END OF FILE**
- **• Attempted to read past the end ofthe file.**

#### **8 DATA/FILE TOO LONG**

- **• Attempted to output a record that was longer than the capacity of the device.**
- **• A file exceeded the maximum file length for a device.**

#### **9 WRITE PROTECT ERROR**

- **• Attempted to OPEN a write-protected file in OUTPUT or UPDATE mode.**
- **• Attempted to DELETE a file from a write-protected medium.**

#### **10 NOT REQUESTING SERVICE**

**• Response to a service request poll when the specified device did not requestservice. (This code is used in special applications and should not be encountered during normal execution of Enhanced BASIC programs.)**

#### **12 BUFFER SIZE ERROR**

 $5.5$ 

**• When an existing file was opened for input, the specified record length (VARIABLE XXX) was less than the length of the largest record in the existing file.**

- **• The VERIFY command found the program in memory was smaller than the program on the storage medium.**
- **13 UNSUPPORTED COMMAND • Attempted an operation notsupported by the recorder, such as RESTORE or DELETE.**
- **14 DEVICE/FILE NOT OPENED FOR OUTPUT • Attempted to write to a file opened for input.**
- **15 DEVICE/FILE NOT OPENED FOR INPUT • Attempted to read from a file opened for output.**

#### **Code Message/Cause**

## **16 CHECKSUM ERROR**

- **• The checksum calculated on the input record was incorrect.**
- **17 RELATIVE FILES NOT SUPPORTED • The cassette recorder does notsupport relative record file organization.**
- **19 APPEND MODE NOT SUPPORTED • The cassette recorder does notsupport append mode.**
- **22 UPDATE MODE NOT SUPPORTED • The cassette recorder does notsupport update mode.**
- **23 FILE TYPE ERROR**
- FRIEND CONSENSE TO DESCRIPTION AND EXECUTE A THE HONGLE PROPERTY.<br>
The as INTERNAL data, try opening the file for<br>
10 NOT REQUESTING SERVICE<br>
 Response to a service request poll when the specified<br>
 Response to a service **• File type specified in OPEN statement does not match file type of existing file or device. If you opened the file as INTERNAL data, try opening the file for DISPLAY.**

l>

**Man** 

s®.

**Bwythin**<br>2007

8»

en de

**W** 

**L-15**

**. O B** 

#### **24 VERIFY ERROR**

**• Specified program or storage medium does not match program or data in memory.**

- **31 FILE NAME ERROR • File name incorrect.**
- **34 INVALID DATA**
	- **• Data in statement too short or ofincorrect type. This can be caused by positioning the tape in the middle of a program or data file.**
	- **• Attempted to read a file destroyed by a write operation.**
- **80 CASSETTE STOP • Operation stopped by [BREAK] key before a cassette I/O operation.**

#### **Appendix M: Service and Warranty Information Appendix M; Service and Warranty Information**

.eaMiiS

#### **In Case ofDifficulty**

1

&

W

**M-l**

**In the event that you have difficulty with your Compact Computer, the following instructions may help you diagnose and remedy the problem. Usually you can correct the problem without returning the unit to a service facility. Ifthe suggested remedies are not successful, contact the Texas Instruments Consumer Relations Department by mail or telephone as described later in this section under "If You Have Questions or Need Assistance. ' '**

**Note: All peripherals attached to the CC-40 PLUS should be turned on for proper operation.**

**If one ofthe following symptoms appears, try the suggested remedy.**

**Isolate the computer by disconnecting the .** *HEX-BUS™* **interface cable. Turn the peripherals off. Turn the computer on. If the flashing cursor appears in the display, No flashing Check the <sup>I</sup> /O indicator. Ifthe indicator is on cursor and I/O operations are in progress, wait for all peripheral activity to cease. Symptom Remedy/Cause No display Check that the power switch is on. Be sure that the batteries are serviceable. Move the display contrast control to seeifthe display becomes visible. If the indicator is still on several minuteslater, a peripheral is the most likely source ofthe difficulty. See whether all peripherals attached to the CC-40 PLUS are turned on. Verify that the proper cables are being used. Check that the cables are plugged in securely and that there are no loose or broken leads or connectors. These checks may reveal some obvious problem that is readily cleared. If no error in the system layout is apparent, proceed as follows.**

**turn the computer off and attach one peripheral. Turn the peripheral on first, then the computer.\_\_\_\_\_\_\_\_\_\_\_\_\_\_\_\_\_\_\_\_**

AYA MAAGU GUBA KEWILET CARA

**^77**

**If the flashing cursor appears, turn the computer off and continue attaching one peripheral at a time to the computer. If the flashing cursor does not reappear after one of the peripherals is attached, either the cable or the peripheral may be the source of the difficulty. Disconnect the peripheral and reattach it with a cable that you know is good. Turn the computer on and you can then determine ifthe difficulty is in the cable or the peripheral.**

 $\mathbb{S}^3$ 

**If the I/O indicator is not on, press the [BREAK] key to try to halt the computer. If the word BREAK appears in the display, enter CON to continue executing the program in memory.**

**If the [BREAK] key is inoperable, press the reset key. The message Memory contents may be lostshouldbe displayed. Press the [CLR] key to clear the display. You can check if your program is still in memory by entering LIST.**

**If pressing the reset key does not cause the cursor to reappear, the batteriesshould be removed. Normally, the system is initialized and any program in memory is erased.**

----

# **Appendix M: Service and Warranty Information**<br>
2 **1**

**Appendix M: Service and Warranty Information** —bo

**Returning Your Co,nputer Computer**

Ms\*

Film<br>A

WY

<sup>1</sup> J.

**M-3**

**When returning your Compact Computer for repair or replacement, also return any software cartridges that were being used when the difficulty occurred. For your protection, the CC-40 PLUS should be sent insured; Texas Instruments cannot assume any responsibility for loss of or damage to the CC-40 PLUS during shipment. It is recommended that the CC-40 PLUS be shipped in its original container to minimize the possibility ofshipping damage. Otherwise, the CC-40 PLUS should be carefully packaged and adequately protected againstshock and rough handling. Send shipments to the appropriate Texas Instruments Service Facility listed in the warranty. Please include information on the difficulty experienced with your computer as well as return address information including name, address, city, state, and zip code.**

**If the CC-40 PLUS is in warranty, it will be repaired or replaced under the terms of the Limited Warranty. Out-of-warranty units in need ofservice will be repaired or replaced with reconditioned units(at TPs option), and service rates in effect at the time will be charged. Because our Service Facility serves the entire United States, it is not feasible to hold units while providing service estimates. For advance information concerning our flat-rate service charges, please call our toll-free telephone number 1-800-TI-CARES.**

**Consumer Service Centers** **If your Compact Computer requiresservice and you do not wish to return the unit to your dealer or to a service facility for repair, you may elect to exchange the computer for a factory-reconditioned computer of the same model (or equivalent model specified by TI) by taking the computer to one of the service centersthat have been established across the United States.**

**A handling fee will be charged by the service center for in-warranty exchange. Out-of-warranty exchanges will be charged at the rates in effect at the time of the exchange. To determine if there is a service center in your area, look for Texas Instruments Incorporated Service Center in the white pages of your telephone directory or look under the Calculating and Adding Machine and Supplies heading in the yellow pages. Please call the service center for the availability of your model. You can write or call Texas Instruments Consumer Relations for more information.**

## fewyld **IfYou Have Questions or Need**

\*

gig

gg

**Bi** 

igreas

**Assistance For General Information** 

**If you have questions concerning Compact Computer repair | or peripheral, accessory, or software purchase, please call <sup>p</sup> Customer Relations at 1-800-TI-CARES (toll free within the contiguous United States). The operators at this number cannot provide technical assistance. <sup>3</sup>**

#### **ForTechnical Assistance**

**L—<sup>j</sup> L-— L— <sup>L</sup>—**

**For technical questionssuch as programming, specific computer** applications, etc., you can call  $(806)$  741-2663. **We regret that this is not a toll-free number, and we cannot accept collect calls. As an alternative, you can write to:**

**Texas Instruments Consumer Relations P.O. Box53 Lubbock,Texas 79408**

**Because ofthe number ofsuggestions that come to Texas Instruments from many sources, containing both new and old ideas, Texas Instruments will consider such suggestions only if they are freely given to Texas Instruments. It is the policy ofTexasInstruments to refuse to receive any suggestions in confidence. Therefore, if you wish to share your suggestions • with Texas Instruments, or if you wish us to review any computer program that you have developed, please include the following in your letter:**

go

**M-4**

4 •r

E

**"All of the information forwarded herewith is presented to Texas Instruments on a nonconfidcntial, nonobligatory basis; no relationship, confidential or otherwise, expressed or implied, is established with Texas Instruments by this presentation. Texas Instruments may use, copyright, distribute, publish, reproduce, or dispose of the information in any way without compensation to me."**

#### **Appendix M: Service and Warranty Information**

**90-Day Limited Warranty**

# 182 **I APPend\*x M: Service and Warranty Information**

#### **This Texas Instruments Compact Computer warranty extends to the original consumer purchaser ofthe computer.**

**\*\*•> <sup>&</sup>gt; J**

i

to.

**Facilities**

MiSi

**A'.VV.•V.'te/S A**

#### **Warranty Duration**

**This computer is warranted to the original consumer purchaser for a period of 90 days from the original purchase date.**

#### **Warranty Coverage**

**This computer is warranted against defective materials or workmanship. This warranty does not cover batteries and is void ifthe product has been damaged by accident, unreasonable use, neglect, improper service or other cause not arising out ofdefects in material or workmanship.**

#### **Warranty Disclaimers**

**Any implied warranties arising out ofthis sale, including but not limited to the implied warranties of merchantability and fitness for a particular purpose, are limited in duration to the above 90-day period. Texas Instruments shall not be liable for loss of use ofthe computer or other incidental or consequential costs, expenses, or damages incurred by the consumer or any other user.**

**Some states do not allow the exclusion or limitation ofimplied warranties or consequential damages, so the above limitations or exclusions may not apply to you.**

#### **Legal Remedies**

Wpi  $4.7\%$ 

**M-5**

**This warranty gives you specific legal rights, and you may also have other rights that vary from state to state.**

#### **Warranty Performance**

**Please contact the retailer from whom you purchased the computer and determine the exchange policies of the retailer.**

man

wil w

MM

M

**M-G**

ida (

**During the above 90-day warranty period, yourTI Compact Computer will be repaired or replaced with a new or reconditioned comparable model (atTPs option) when the computer is returned either in person or by prepaid shipment to aTexas Instruments Service Facility listed below.**

**Texas Instruments strongly recommends that you insure the computer for value, prior to shipment.**

**The repaired or replacement computer will be warranted for 90 days from date of repair or replacement. Other than the cost of postage or shipping to Texas Instruments, no charge will be made for the repair or replacement ofin-warranty computers.**

#### **Texas Instruments U. S. Residents Consumer Service**

**Texas Instruments Service Facility 2303 North University Lubbock, Texas 79415**

**Canadian Customers Only**

**Geophysical ServicesIncorporated 41 Shelley Road Richmond Hill, Ontario, Canada L4C5G4**

**Consumers in California and Oregon may contact the followingTexas Instruments offices for additional assistance or information.**

**TexasInstruments Consumer Service 831 South Douglas Street El Segundo, California 90245 (213)973-1803**

**Texas Instruments ConsumerService 6700 Southwest 105th St. Kristin Square Suite 110 • Beaverton, Oregon 97005 (503)G43-6758 \_\_\_\_\_\_\_\_\_\_\_\_\_\_\_\_\_\_\_\_\_\_\_\_\_\_\_\_\_\_\_\_f**

**V''<sup>T</sup>"Appendix M: Service anti Warranty Information**

#### **Appendix N: Index**

**Important Notice Regarding Programs and Book Materials**

*With*

fee

feSs few

&

**t 1**

**William** 

**M-7**

**The following should be read and understood before purchasing and/or usingTI's Compact Computer.**

**ui-**

**TI does not warrant that the programs contained in this computer and accompanying book materials will meet the specific requirements of the consumer, or that the programs and book materials will be free from error. The consumer assumes complete responsibility for any decision made or actions taken based on information obtained using these programs and book materials. Any statements made concerning the utility ofTI's programs and book materials are not to be construed as express or implied warranties.**

**iuU**

**Texas Instruments makes no warranty, either expressed or implied, including but not limited to any implied warranties ofmerchantability and fitness for a particular purpose, regarding these programs or book materials or any programs derived therefrom and makes such materials available solely on an "as is" basis.**

**In no eventshall Texas Instruments be liable to anyone for special, collateral, incidental, or consequential damages in connection with or arising out ofthe purchase or use ofthese programs or book materials, and the sole and exclusive liability ofTexas Instruments, regardless ofthe form of action, shall not exceed the purchase price ofthis Compact Computer. Moreover, Texas Instruments shall not be liable for any claim ofany kind whatsoever against the user ofthese programs or book materials by any other party.**

**Some states do not allow the exclusion or limitation ofimplied warranties or consequential damages, so the above limitations or exclusions may not apply to you.** or exclusions may not apply to you.

.....

o

 $\frac{1}{2}$ 

**ABS function—4-41, 5-2, B-l Absolute value—5-2, B-l AC adapter—1-7 ACCEPT—4-29, 5-3 Accuracy—F-l ACS function—2-7, 5-6, B-l Adding lines—4-4 ADDMEM—3-4, 4-45, 5-7 Algebraic hierarchy—2-2,4-23 Alphanumeric keys—1-11 AND—4-25, II-3 Antilogarithms—2-6 APPEND-4-57, 4-61, 5-86 Arccosine—5-6 Arcsine—5-9 Arctangent—5-10 Argument, functions—2-5 subprograms—4-43, 4-44, 5-14, 5-124 Arithmetic calculations—2-2 operator keys—1-13 operators—4-23 Arrays—4-18, 5-29 ASCfunction—4-38, 5-8, B-l ASCII character codes—4-25,4-37, 4-49, D-l characters—4-54, 5-19, 5-64, 5-65 " function (ACS)-4-38, 5-8, B-l ASN function-2-7, 5-9, B-l Assembly-language programs—4-46, •5-35,5-71 Assigning values—4-17, 5-3, 5-55, 5-67,5-68,5-103 Assignment statement (LET)—5-67 Asterisks—5-50, 5-51 AT—5-3, 5-30 ATN function—2-7, 5-10, B-l ATTACH—4-45, 5-11 Attributes—4-57,4-58, 5-85** *Automatic PowerDown* **(A PD)—1-10 Available memory—4-46, 5-40** *-Tf* <sup>H</sup>'jWI'WT- **B Back tab-4-<sup>12</sup> BASIC-4-1,4-49 functions—4-41, B-l keyword keys—1-15,1-17 keywords—4-2,4-4 Battery replacement—1-5 BEEP-5-3, 5-30 Binary notation—II-<sup>1</sup> Bit manipulations—H-3, II-4 Blanks-1-11,4-16, 4-29, 4-30, 5-76, 5-123 BREAK-4-51,5-13 [BREAK] key-1-16, 4-3, 4-51 Breakpoints—4-51,5-13, 5-20, 5-78, 5-131,1-3 Buffer—4-58, 4-61 Bugs—4-51** c **Calculation accuracy—F-<sup>1</sup>**

**<sup>&</sup>gt;iA/T . Sr.,** or

w

& *WtA*

atai

few

**H**

 $\frac{1}{2}$ 

**Calculations—2-1 CALL-4-43, 5-14,5-124 ADDMEM-3-4,4-45,5-7 CHAR-4-47,5-15 CLEANUP—4-49, 5-20 DEBUG-5-25 ERR-4-50, 5-34 EXEC-4-46, 5-35 GETLANG—4-47,5-41 GETMEM—4-46, 5-42 INDIC—4-47,4-48, 5-54 10-3-7,4-46,4-47,5-62 KEY-4-49, 5-64 LOAD-4-46, 5-71 PEEK-4-46,5-89 POKE-4-46,5-91 SETLANG-4-47,5-118 VERSION—4-49, 5-135 ft CareofCC-40,,,l'\*-l-4 cartridges—3-2 Cartridge port—1-7,3-2 Cassette recorder—L-<sup>1</sup> I/O error codes—L-13 operation—3-6, L-l prompts—L-<sup>11</sup> Chain calculations—2-8,2-9**

5

*I*

!W

#### Bi **Appendix N: Index**

Sfew

不能。"

SMg

s

13

**^7**

Si

**Appendix N: Index** 

**CHAR-4-47,5-15 Character-4-47, 5-15, 5-19 Checking a peripheral-3-6 Checksum—G-2 CI IRS function-4-38, 5-19, B-l CLEANUP-4-49,5-20 Clearing memory—1-10, 4-3, 5-73 CLOSE—4-62, 5-21, L-9 [CLR] (clear) key-1-16 Coldstart—G-2 Column—5-3, 5-30 Comma-4-30, 5-94, 5-98, 5-99 Command level—J-<sup>10</sup> Commands—4-5, A-l Common logarithm—2-6, 5-72 Comparisons—4-24, 4-25, 4-35 Concatenation—4-23 Conditions—4-35, 5-47 Connecting peripherals—3-5** *Constant Memory—***1-10 Constants—4-15 CONTINUE—4-52, 5-13, 5-20 Control operations—5-14, 5-62 statements—4-34 Copy memory—1-2 program—5-116 COS function-2-7, 5-23, B-l Cosine—5-23 CTL indicator—1-16 [CTL] (control) key—1-16 . Cursor—1-10 position—4-29, 5-3, 5-30, 5-55, 5-68, 5-93 D DATA—4-20, 5-24, 5-103, 5-108, L-5**

**Data format—4-54 structures—J-8 Data-type—5-4 DEBUG-5-25 DEBUG monitor—4-50,1-1 Debugging—4-51 Decimal field—5-50 format—5-95 point—2-1,5-49 DEG—2-6, 5-26 DEG indicator—5-26 Degrees—2-6, 5-26 N-2**

If l»l **INSTERN** s f **ISSUED** Bi DELETE $-4-12$ ,  $4-13$ ,  $4-56$ ,  $4-63$ , **5-21,5-27 DIM-4-18,'5-29 Dimensions—4-18, 4-19 DISPLAY—4-30, 5-30, 5-89 Display-1-18,4-47 commands—I-<sup>1</sup> indicators—1-18, 4-47 memory—1-1 Display-type data—4-54, 4-58, 5-57, 5-98 Down arrow key 1-4-11,4-12 E E-2-4 Edit keys—1-13, 4-11,4-12 Editing—4-11 END-4-6, 5-32 (ENTER] key-1-12,4-12 Entries—4-7 EOF—4-63, 5-33, B-l ERASE ALL-5-3, 5-30 Erase field—4-13 ERR-4-50,5-34 Error—5-80 Error code—4-14, 4-50, 5-34, K-l handling—4-14, 4-50 messages—K-l, L-13 subroutine—5-110 type—5-34, K-l Errors—4-50, 5-80 Evaluation-2-2, 4-23, 4-27 Exclamation point—4-8, 5-106 KEXEC-4-46, 5-35 Us Execute—1-4 Exit—1-5 EXP function—2-6, 5-36, B-l Expanding memory—3-4, 4-45 Exponent—2-4, 5-50 Exponential field—5-50 Exponentiation symbol—1-13, 5-49 Expressions—4-23 External devices—3-1,4-53**

F **Fields—4-55 File-4-53, 4-56, number—4-57^ 5-85 organization—4-55 File-number—5-85 Files-4-53, 5-20, 5-27, 5-33, 5-85, 5-108, L-8 Flashing cursor—1-17 Flow—4-33 FN indicator—1-15 [FN] (function) key—1-15,1-19 FOR TO STEP-4-6, 4-34, 5-38 Format-4-31, 4-54, 5-49, 5-95, 5-132 FORMAT-4-9, 5-39 FRE function—4-46, 5-40, B-l Functions—2-5, 4-5, B-l**

#### G

St

**GETLANG—4-47, 5-41 GETMEM—4-46, 5-42 GOSUB—4-42, 5-44 GOTO-4-35, 5-45 GRAD-5-46 GRAD indicator—2-6, 5-46 Grads—2-6 .**

#### н

, J-l <sup>1</sup> *HEX-BUS™* **interface-3-1,3-5, Hardware—J-l Home—4-13**

#### **I IFTHEN ELSE—4-35, 5-47**

**IMAGE-4-16,4-31,5-49 Immediate execution—4-5, A-l Increment—4-34 Indicators—4-47, 5-54 INDIC—4-47, 5-54 Initialization—G-2 Initialize—1-10, 5-39 variables—4-17, 4-45, 5-11 INPUT(with files)—4-57, 5-57 (with keyboard)—4-28, 5-55 mode—5-85 Insertion—4-12 INTfunction—4-41,5-60, B-l**

**INTERNAL-4-54, 4-58, 5-86 INTRND function—5-61, B-l I/O error codes—K-l4, L-13 I/O indicator—1-18,3-7, 4-53 IO subprogram—3-7, 4-46, 4-47, 5-62 Installing cartridges—3-2 <sup>I</sup> Integer field—5-50 function (INT)—4-41, 5-60 random number—4-41,5-61 Internal counter—4-57 format—4-54, 4-58 representation—F-2 Internal-type data—4-54 files-5-99 [ format—5-57 iK ! KEY-4-49, 5-64 KEY\$ function—4-27,4-29, 4-38, 5-65, B-l Keyboard—1-8 Keycodes—D-l Keywords—4-2, 4-4 L Language—4-47, 5-41, 5-118 Left Arrow Key \*-—1-13, 4-11,4-12 LEN function-4-39, 5-66, B-l LET-5-67 Line cancellation—5-27 length—4-8 numbering—4-3, 4-4,4-7, 5-75, 5-107**

William

i^.'r

IM

wifi

FfV < ,r *'2*

 $N-3$ 

**numbers—4-7, 5-75 Line-number error—5-34 LINPUT—4-29, 4-60, 5-68 LIST-4-3,4-53,5-69 Literal field—5-51 LN-5-70, B-2 LOAD-4-46,5-71 LOG-5-72, B-2 Logarithm-2-6, 5-70, 5-72 Logical expressions—4-25 operations—II-1,11-3, H-4 operators—4-25 Loop-4-6, 4-34, 4-35, 5-37, 5-74**

iMMUr <sup>5</sup>'><sup>h</sup>

#### **Append ix N: Index**

# <sup>i</sup>'i'<sup>41</sup> **Appendix N: Index** WWW.

\$

ille 19

»

W W

 $\mathcal{W}$ 

G®

**M Magnitude—2-4 Mantissa—2-4, 5-50 Mathematical functions—2-5** *y Exponsion* **cartridges—3-1 Memory-4-45,4-46, 5-40, 5-42, 5-73,5-91,5-105 . expansion—4-45, 5-7, J-9 organization—J-2 requirements—J-7, J-8 Microprocessor—1-2,1-3, J-2 Modify memory—1-2 Monitor—4-50 Multiple statements—4-8**

§

**O**

ge<br>Wi

i i i jihat

 $\partial\zeta$ 

**N Natural logarithm—2-6, 5-70 Negative values—2-1,4-30 Nested loop—4-35, 5-37 NEW-5-73 NEW ALL-1-21, 5-7, 5-46, 5-73 NEXT-5-37, 5-74 NOT—4-25, 4-26, H-3 NULL-5-3 Null string-4-17,4-25, 5-29 NUM—5-75 NUMBER-4-7, 5-75 Number keys—2-1 sign—5-49 NUMERIC-4-40, 5-76, B-2 Numeric array—4-18 comparison—4-25 constant—4-15,4-40, 5-76 expressions—4-23, 5-93, 5-98, 5-99 format—5-95 items—4-54 keys—1-12 values—4-30 variable—4-17**

hs^ *^Wi*

**[OFF] key-1-10 OLD-4-9, 4-53, 5-77, L-6 ON BREAK-4-51,5-78 ON BREAK ERROR-5-78 ON BREAK NEXT-5-78 ON BREAK STOP-5-78 ON ERROR—4-50, 4-51,5-80 ON ERROR STOP-5-80 ON GOSUB—4-43, 5-82 ON GOTO-4-36,5-83 [ON] key-1-10 ON WARNING-4-51, 5-84 ON WARNING ERROR-5-84 ON WARNING NEXT-5-84 ON WARNING PRINT-5-84 OPEN-4-53,4-57,5-85 Open-mode—4-57 Operators—4-25 OR—4-25, II-3 Order of execution—4-27 Order of operations—2-2 Output—4-27, 4-30 OUTPUT mode-4-57, 5-86 Overlay—1-15 p Paging—1-4 Parameters—4-43, 5-124 Parentheses—2-3 PAUSE-4-27,5-87 PAUSE ALL-4-27, 5-87 PEEK-4-46,5-89 Pending print-4-28,4-33, 4-61,5-94, 5-99 Peripheral devices—4-53, 5-62 file-J-4 port—1-6 Peripherals—3-5 Pl function—2-1, 5-90, B-2 Playback-1-14,2-10, K-l POKE-4-46,5-91 POS function-4-39, 5-92, B-2 Positive values—4-15, 4-30 Power down—G-2**  $un-G-1$ 

#### **PRINT(wilh files)—4-61,5-97 (with display)—4-30, 5-93 Printseparators—5-94, 5-98, 5-99 Print-list—5-31, 5-93, 5-97 Program counter—1-3 execution—4-2, 4-9, 5-87, 5-114 flow—4-33 image—J-7 lines—5-69 storage—4-9, 5-116 termination—4-6, 5-32, 5-122 Prompts—4-47, 5-41,5-55, 5-68, 5-118 PROTECTED—4-9, 5-116** & two Wife **R RAD-5-73,5-101 RAD indicator—2-6 Radians—2-6, 5-101 Radix- 100-F-2 RAM-5-7, J-l Random access—4-55 Random-access memory—5-7 Random number—4-41,5-61, 5-102,** Al I **5-112 RANDOMIZE—5-102 READ-4-20,4-21,5-103, L-9 REC-4-57, 5-57, 5-68, 5-97, 5-108 \*Record length—4-55 Records—4-55 Reference, arguments—4-44 Register file—J-3 Relational expressions—4-24 RELATIVE-4-58,5-85 RELATIVE file-4-55 RELEASE-4-45,5-104 RELMEM—4-47, 5-105 REM-4-8,5-106 Remarks—4-8, 5-106 REN-5-107 RENUMBER—4-7, 5-107 Repetitive calculations—2-10 Reserve memory—4-46, 5-42 Reserved word—C-l Reset key—1-17 RESTORE-4-21,4-56, 4-64, 5-103, ISSUED** ft& & \$

5-108 **i)-lllo Hg**

w.

**Service Properties** 

**RETURN (with GOSUB)-4-42, 5-109 (with ON ERROR)—4-50, 5-110 Right arrow key-\*—1-13,4-11,4-12 RND function—4-41,5-112, B-2 RPT\$ function-4-39, 5-113, B-2 RUN-5-114, L-8 [RUN] key-1-16**

------

MS<sup>A</sup>

E

**IBRA** 

BO

Bl

 $N-5$ 

**S SAVE-4-9, 4-53, 5-116, L-5 Scientific notation—2-4, 5-95 SEG\$—4-39, 5-117, B-2 Semicolon—4-30, 5-94,5-98, 5-99 Separators—4-8, 5-94, 5-98, 5-99 Sequential—4-55, 5-85 SETLANG-4-47,5-118 SGN (signum function)—4-41, 5-119, B-2 SHI FT indicator—1-11 [SHIFT] key-1-11,1-15 [SHIFT] [DEL] key-1-14,4-12 [SHIFT] [INS] key-1-14, 4-12 [SHIFT] [PB] key-1-14, 2-10, 4-12 Sign-4-41, 5-119 SIN function—2-7, 5-120, B-2 Sine-5-120 Single stepping—1-4 SIZE-4-30, 5-3, 5-30** *SolidStateSoftware™* **cartridges—3-1, 5-114 programs—3-4 SQR—5-121, B-2 Square root—5-121 Stack pointer—1-3 Statements—4-5, A-l Status register—1-3 STEP-5-37 STOP-4-6,5-32,5-122 String array—4-18 comparisons—4-25 constant—4-16 expressions—4-24,5-93, 5-98, 5-99 field-5-51 items—4-55 length-4-25,4-39, 5-66, 5-113 manipulation—4-37**

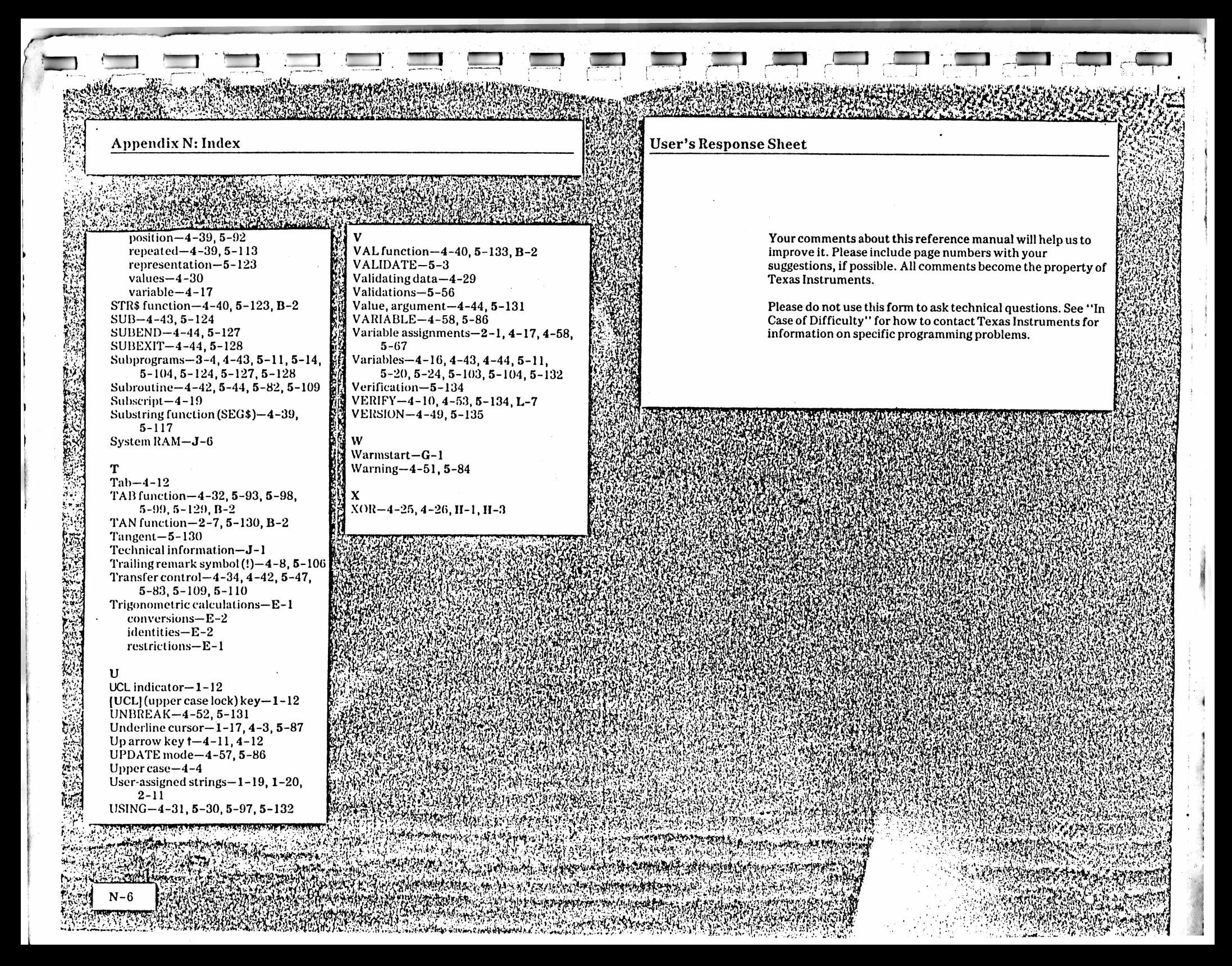